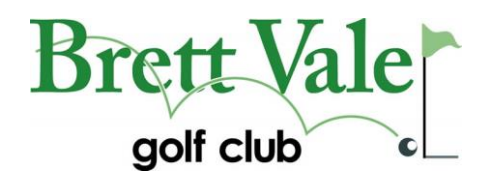

## **USING MASTERSCOREBOARD ON MOBILE PHONE**

Telephone (01473) 310718 | E-mail : info@ brettvalegolf. co.uk Brett Vale Golf Club Noakes road Raydon Ipswich IP7 5L

Handicapmaster have produced a version of Masterscoreboard which makes it much more user friendly when accessing it from your mobile phone as it takes on the appearance of an app.

To set it up I did the following (it may vary slightly on your phone but the principles will be the same):

- 1. First of all using google, I accessed the Masterscoreboard webb site [www.masterscoreboard.co.uk](http://www.masterscoreboard.co.uk/)
- 2. The first question it then asks you is to specify your club (obviously Brett Vale)
- 3. Once you have selected Brett Vale you will get a restricted access screen
	- a) Select your name
	- b) Enter your password (this is swannery if you have never accessed Masterscoreboard before)
	- c) Tick the "remember me" box (this means it will remember your name not your password)
	- d) Hit log in
- 4. Under the Brett Vale golf club banner on the right-hand side you will see the 'mobile site' button hit this.
- 5. Click on the green example screen on the right and you should get Masterscoreboard presented as several icons like 'my golf', 'future competitions', 'results' etc.
- 6. In the top right of the screen you will see 3 vertical dots hit this and on the next screen hit add to home screen. Which should subsequently give you an icon on the 'home' or main screen of your phone.
- 7. The next time you enter masterscoreboard you should then be presented with the log-in screen of the 'app' with Brett Vale and your name already selected and you just need to enter your password. (if you need to select your name again tick the remember me box and it should remember you)

Use the buttons to see your playing history results of competitions handicap lists etc.

On your home screen (the one you get when you unlock your phone) you should see a 'button' with a picture of a winner's cup and with Masterscoreboard… written underneath this is your shortcut. If you do not see it, check you haven't got multiple home screens by swiping it to the right several times.

This all works on a Samsung galaxy J3 phone (that's pretty old) and using the google search engine.